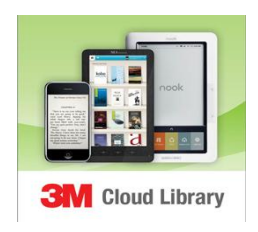

# **Madison Cloud Library**

# **General Information**

Madison Cloud Library allows you to browse and read or listen to books from your mobile device or your personal computer. Much like looking for books at the library, you can search for books by separating out different formats, available items only, and title, author, or subject – while at home or on the go!

You can browse the Madison Cloud Library catalog while in the 3M Cloud Library app or by visiting the Library Catalog at:<http://catalog.mainlib.org/> and selecting Madison Public Library from the drop-down menu at the top-right corner.

Items available with the 3M Cloud Library app will have this icon next to them:

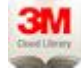

#### **Up to 3 titles can be checked out at a time**.

These titles remain on your account for the full loan period and will automatically be returned when the loan period has expired. By selecting "Return" in the "MyBooks" tab an item, items can be returned earlier in order to check-out more items.

#### **All eBooks and eAudiobooks are checked out for a 14-day loan period**.

**You can place up to 5 titles total on hold at a time** – which is any combination of eAudiobooks and eBooks. To receive email notifications for when your holds are available visit the Settings tab in the 3M Cloud Library app, enter your email address, and respond to the verification email that is sent.

I**tems cannot be renewed**. If you place a hold, please have less than 3 3M items out at a time so that you will be able to check out the held item when you are notified of its availability.

**Note:** You will need your **library card number** and your **PIN** to use the Madison Cloud Library. Your barcode number can be found on the back of your library card. Your PIN is normally set to the last 4 digits of your phone number.

## **Compatible Devices**

The list of compatible devices for eBooks and eAudiobooks is constantly changing to include new devices and new app technology. For a complete list of current compatible devices with the 3M Cloud Library mobile and PC apps, please visit the 3M Cloud Library website here: <http://www.3m.com/us/library/eBook/index.html>

## **Setting Up the 3M Cloud Library App**

Installing the free 3M Cloud Library app varies from device to device.

 **Apple, Android, and Nook** device users can visit their app store or storefront and search for "3M Cloud Library", and then select the app to download and install. Once in the 3M Library

app, they will be prompted to select **NJ** > **Madison Public Library** > and to enter their library card number and their PIN.

**PC and Mac Laptop** users can install the 3M Cloud Library application by visiting this website >

<http://www.3m.com/us/library/eBook/howitworks.html>

and selecting the appropriate program to install for their device. Once the app is downloaded and installed, an icon will appear on their desktop and they will be prompted to enter NJ > Madison Public Library", and to enter their library card number and their pin number.

 **Kindle Fire HDX** users will need to adjust the settings in their device before downloading the 3M Cloud Library app. Please visit this website for step-by-step instructions:

<http://www.3m.com/us/library/eBook/kindle.html>

Support FAQs are available on the 3M Cloud Library website here: <http://www.3m.com/us/library/eBook/support.html>

## **Tech Tuesday Help**

If you are having trouble setting-up your device, you can make an appointment to meet with a library staff member who will help you.

Appointments are limited to Tuesdays and can be made by visiting or calling the **Circulation Desk** at: **973-377-0722 x210**.

Please bring the following to your Tech Tuesday appointment:

- Your library card number
- Any relevant passwords

The Circulation Desk can also answer questions about your library card number or your PIN.

If you are having trouble finding an item, please visit or call the **Information Desk** at: **973-377-0722 x212**